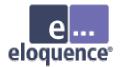

# TurboIMAGE to Eloquence Migration

Michael Marxmeier, Marxmeier Software AG

info@marxmeier.com

Session 3063

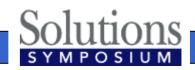

Page 1

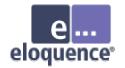

#### Overview

- Eloquence overview
- Introduction to the Eloquence database architecture
- Installation / Getting started / Administration
- TurboIMAGE migration, possible problems and solutions
- Future development
- Live demonstration and tutorial

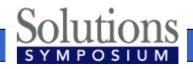

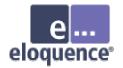

# Eloquence at a glance

- Excellent compatibility and performance for IMAGE based applications
- Cost effective
- Supports multiple platforms
- Proven solution

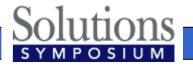

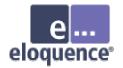

# Excellent compatibility

- All TurboIMAGE intrinsics are supported and behave (almost) identical
- HP3000 applications can typically be ported with no or only minor changes
- Eloquence is supported by a range of former HP3000 utilities

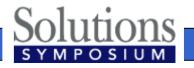

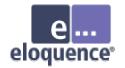

#### Cost effective

- Eloquence saves considerable time and effort in the migration process and allows focusing on other tasks
- Eloquence is easy to manage and retains existing know how
- Eloquence is priced attractively

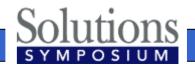

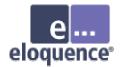

# Complete package

- The Eloquence database comes with
  - -Comprehensive set of database utilities
  - -Structural maintenance
  - -Integrated indexing (TPI subset)
  - -On-line backup
  - -MPE migration tools

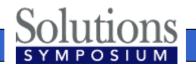

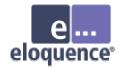

# **Product history**

- Eloquence was created by Marxmeier Software and sold to Hewlett-Packard
- Eloquence was first released in 1989 as a migration solution to move HP250/HP260 applications to HP-UX

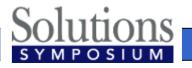

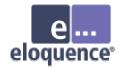

# **Product history**

- Marxmeier Software has been responsible for Eloquence development and support
- The Eloquence product was transferred back to Marxmeier Software AG in 2002

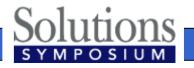

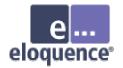

# Product components

- Eloquence programming language (based on HP Business Basic)
- Eloquence database (based on IMAGE)
- Graphical User Interface
- Development environment

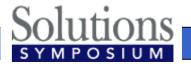

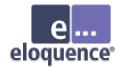

#### Product overview

- About 2500+ installations worldwide
- Used by about 60+ VARs / ISVs worldwide
- Covers a wide range of industries and sizes from single user to a few hundred concurrent users

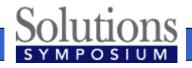

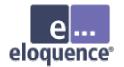

# Eloquence Database Architecture

# An introduction to the Eloquence database architecture

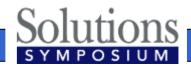

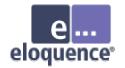

#### Overview

- The Eloquence database is almost 100% compatible to TurboIMAGE at the application level
- The underlying architecture is different

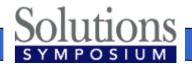

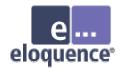

# Client/Server architecture

- Database access is performed by a server process
- The application is linked with the database API
- The server is connected through the network (or shared memory)

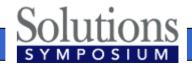

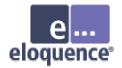

#### **Client-server architecture**

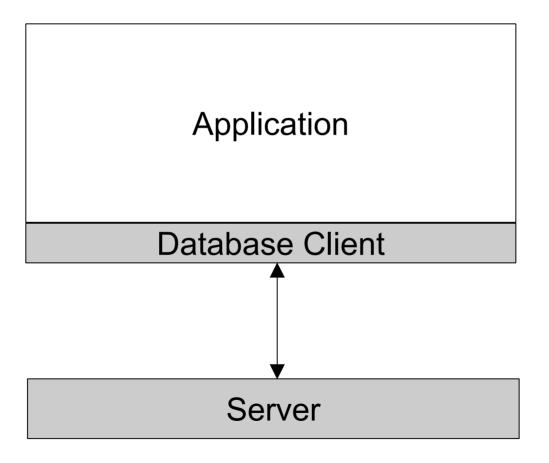

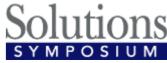

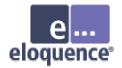

# Network transparent

- Applications running on different machines and operating systems can access a common database
- Requests and results are translated transparently
  - -Character set encoding
  - -Byte order conversion

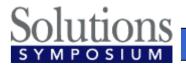

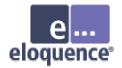

# Multiple platforms

- Eloquence is available for multiple operating systems and architectures
  - -HP-UX on PA-RISC and Itanium
  - -Linux on Intel IA-32 (Itanium)
  - -Windows NT/2000/XP on Intel IA-32
  - -Database client library on MPE

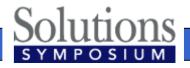

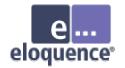

# Indexing

- Eloquence comes with integrated indexing
- Indexes are used instead of hashing with master sets
- Eloquence implements a commonly used subset of the TPI functionality

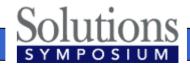

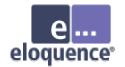

# Locking

- Locking is fully compatible with TurboIMAGE
- Eloquence does not impose a locking strategy
  - Write operations do not require a previous lock. If a conflicting lock is granted, a status is returned

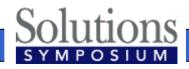

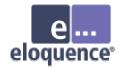

# Locking (cont)

- READ Locks are supported
- Selective DBUNLOCK
- Multiple DBLOCKs are allowed
  - Deadlock conditions are detected and a status is returned

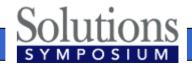

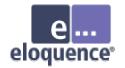

#### Transactions

- All databases are part of a transaction
- Uncommitted changes are not visible to other processes
- Transactions are not limited in size
- Nested transactions

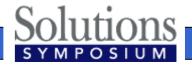

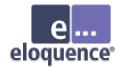

- A database name is not restricted to 6 characters
- Databases do not reside in the file system but are managed through a server process
- A database name addresses a specific server instance instead of a file location

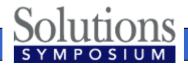

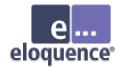

- Database name syntax
  - [[hostname][:service]/]database
  - Hostname specifies database server system
  - -Service specifies database server instance

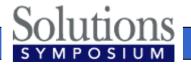

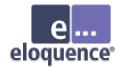

• The following examples specify the same database:

# localhost:eloqdb/SAMPLEDB :eloqdb/SAMPLEDB SAMPLEDB

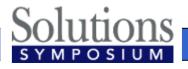

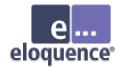

- The EQ\_DBSERVER environment variable may be used to specify the default server instance
- For example:

EQ\_DBSERVER=invent9k.external.hp.com:8102

- Specifies that the specified server instance manages the database.
- The default is used unless a more specific information is provided

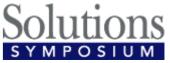

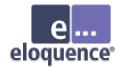

- The database server maintains a list of users
- Database access privileges are assigned to groups
  - -Similar to IMAGE user classes
  - -A user can be a member of multiple groups
  - -IMAGE passwords are ignored

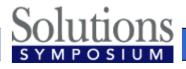

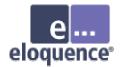

- The new DBLOGON procedure may be used to specify user and password
- A file can be specified to provide the user name or password
- A default user is used if no specific user is provided

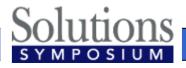

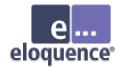

 The EQ\_DBUSER and EQ\_DBPASSWORD environment variables may be used to specify the default user or the password

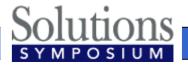

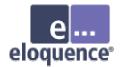

• For example:

EQ\_DBUSER=file:/home/mike/dblogon EQ\_DBUSER=mike EQ\_DBPASSWORD=file:/home/mike/passwd

The default is used unless a more specific information is provided

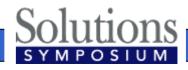

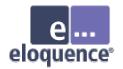

#### Database environment

- A database environment consists of –a configuration file
  - -one or more data volumes
  - -a transaction log volume
- Multiple database environments can coexist on the same machine, each managed by a separate server process

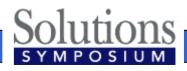

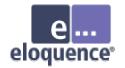

## Volume files

- Volume files are a storage container managed by the database server
- A maximum of 255 volume files are supported in a server environment
- The maximum size of a single volume file is 128 GB (currently limited to 2 GB on HP-UX and Linux)

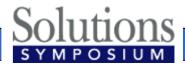

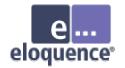

# Server catalog

- Eloquence does not use a ROOT file
- Structural information is maintained in the database environment
- The server catalog is initialized with the dbvolcreate utility and maintained with the schema and dbutil utilities

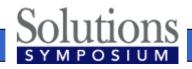

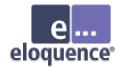

# **Database limits**

- Eloquence B.07.00 Image limits
  - -2048 data items
  - -500 data sets
  - -64 / 16 paths
  - -Entry length 5120 bytes

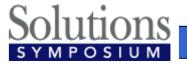

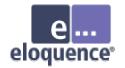

# Scalability

- Database / data set size is limited by the disk space allocated to the database environment
  - -Current limit is ~500 GB
  - -Hard limit is ~32 TB
- Number of concurrent users per database environment is currently limited to 1000

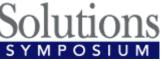

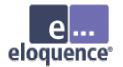

#### **Database Utilities**

# An overview on the Eloquence database utilities

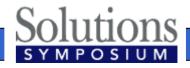

Page 34

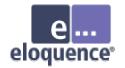

#### Offline utilities

- dbvolcreate / dbvolextend / dbvolchange / dblogreset - database volume management
- dbvoldump display volume properties
- dbfsck volume consistency check and simple repair tool
- dbcfix database consistency check and repair tool
- dbrecover forward recovery

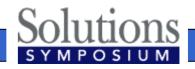

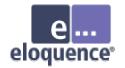

# Administrative utilities

- dbctl server management utility
- HTTP status monitor

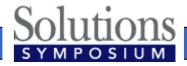

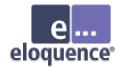

## Database utilities

- schema Schema processor
- dbcreate / dberase / dbpurge create / erase / purge database
- dbtables database cross reference
- prschema re-create schema from database
- dbdumpcat catalog information utility

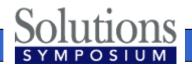

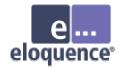

## Database utilities

- dbexport / dbimport export/import data base content to/from text file
- dbinfo information on database tables
- dbutil structural maintenance and database security management
- QUERY utility (different from QUERY/3000)

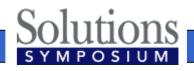

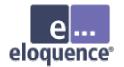

## Installation and Configuration

## Installation and Configuration of the Eloquence database

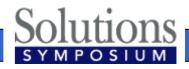

Page 39

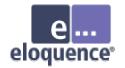

## Overview

- Install the product and (OS or product) patches
- Configure the operating system
- Configure automatic server startup
- Create the database environment
- Platform differences

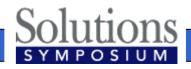

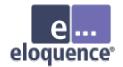

## **Evaluation license**

- By default the "Personal Edition" license key is installed
- A temporary license key can be created during installation
- A temporary license key can be requested from the Eloquence web site

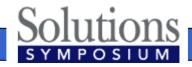

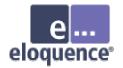

## Create eloqdb user/group

- Create a user name and a group name (e.g. eloqdb) to be used as the owner/group of the database files
- On Windows the system account is used by default

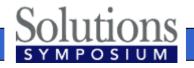

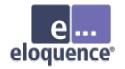

## Configure kernel parameters

- On Unix and Linux Eloquence can use shared memory for communication
- HP-UX kernel parameters need to be configured
  - -semaphores related parameters
  - -shared memory related parameters
  - -process data size

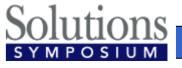

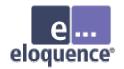

## Kernel parameters

- Semaphore configuration (EnableIPC enabled) Set the semmni to at least x+20 Set the semmap to 'semmni' + 2 Set the semmns to at least x+y+20 Set the semmnu to at least x+20 Set the semume to at least x+20
  - x specifies the number of concurrent connections (Threads configuration item)
  - *y* specifies the number of i/o threads (IOThreads configuration item)

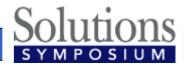

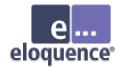

## Kernel parameters

- Shared memory configuration (EnableIPC=1)
  - –Set the shmmni to at least x+20
  - -Set the shmseg to at least x+20
- Data size
  - Set the maxdsiz to at least 0x08000000 (128MB)

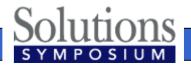

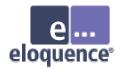

## Setup database environment

- Database environment (server instance) consists of
  - -Server configuration file (eloqdb.cfg)
  - -Primary data volume
  - -Transaction log volume(s)
  - -Additional data volume(s) as required

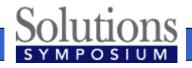

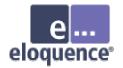

## Server configuration file

- The config file defines server properties –configuration
  - -scaling and tuning parameters
  - -volume files
- Default server configuration file is /etc/opt/eloquence6/eloqdb6.cfg

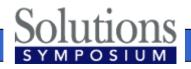

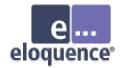

## Simple server configuration

```
[Server]
Service = eloqdb
ServiceHTTP = 8103
UID = eloqdb
GID = eloqdb
EnableIPC = 2
SyncMode = 0
[Config]
Threads = 100
IOThreads = 4
BufferCache = 64
CheckPtSize = 50
```

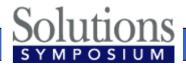

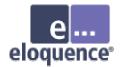

## Shared memory

#### EnableIPC

- –EnableIPC=0 (default) disables use of shared memory communication
- –EnableIPC=1 enables use of shared memory on HP-UX and Linux
- EnableIPC=2 enables use of a single shared memory segment for HP-UX (recommended)

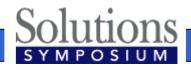

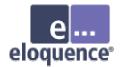

## Sync/Async mode

#### SyncMode

- SyncMode=1 (default) pushes all committed transactions to disk immediately and waits for completion
- SyncMode=0 (recommended) writes changes to disk asynchroneously and does not wait for completion

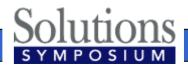

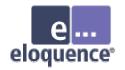

## Database server configuration

#### Threads

Defines the max. number of concurrent connections for this server instance

#### IOThreads

- Defines the max. number of concurrent I/O operations (default=4)
- Depends on the I/O capabilities
- BufferCache
  - Defines the memory reserved for the database cache

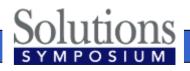

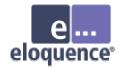

## Create volume files

- dbvolcreate /var/opt/eloquence6/data01.vol
- dbvolextend –t log /var/opt/eloquence6/log.vol
- Optional: dbvolextend –t data /var/opt/eloquence6/data02.vol

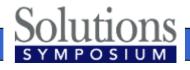

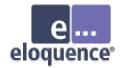

## Configure server startup

- Configure automatic startup of the Eloquence database
- The startup configuration file defines which Eloquence services are started
  - -HP-UX: /etc/rc.config.d/eloquence6
  - -Linux: /etc/sysconfig/eloquence6

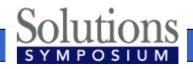

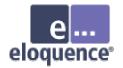

## Configure server startup

- The Eloquence eloqsd service is often not needed and should not be started
  - -Set the START\_ELOQSD variable to 0 to disable the automatic start of the eloqsd service

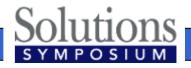

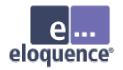

## Start the database server

• HP-UX:

– /sbin/init.d/eloq6 start|stop|status|restart [instance ...]

• Linux:

– /etc/init.d/eloq6 start|stop|status|restart [instance ...]

#### • Operations:

- start start server processes
- stop stop server processes
- status check status of server processes
- restart restart server process

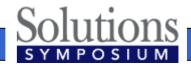

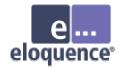

## Troubleshooting

- The Eloquence database writes diagnostic messages to the syslog
  - -HP-UX: /var/adm/syslog/syslog.log
  - -Linux: /var/log/messages
  - -Windows: application event log

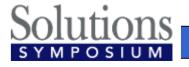

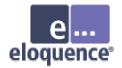

## Linux installation

- Eloquence uses the RPM package manager
  - RedHat Linux 7.x to 9 and SUSE Linux 7.x
     to 9 have been certified
  - Other Linux distributions may be used but additional manual configuration may be required

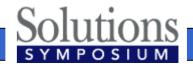

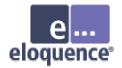

## Linux installation

- For installation or update execute the command below
  - \$ rpm -U Eloquence-B0700.rh8.i386.rpm
- Temporary license option is not available during installation on Linux

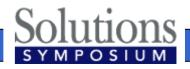

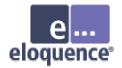

## Windows installation

- Eloquence uses the standard Windows Installer
- Different setup programs are used for Windows 2000/XP/2003, Windows NT and Windows 9x
- Different setup programs for download and CD-ROM installations

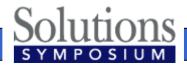

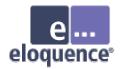

## Select product features

| 🙀 Eloquence B.07.00 - Setup                                                                                                    |                |                | ×              |  |
|----------------------------------------------------------------------------------------------------|----------------|----------------|----------------|--|
| <b>Custom Setup</b><br>Select the program features you want in                                                                                                    | eloquence      |                |                |  |
| Click on an icon in the list below to change how a feature is<br>Client GUI Environment<br>Client Runtime Environment<br>Client Developer Tools<br>Client Database Tools<br>Client Database Library<br>Server<br>On-line Documentation<br>Reference Manuals (html)<br>Reference Manuals (pdf) |                |                |                |  |
| Install to:<br>C:\Program Files\Eloquence\<br>InstallShield                                                                                                    |                |                | <u>C</u> hange |  |
| Help Space                                                                                                    | < <u>B</u> ack | <u>N</u> ext > | Cancel         |  |

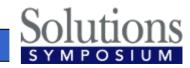

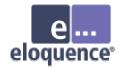

## Configure services

- Configure automatic start mode for the Eloquence database in the service control panel (eloqdb6 service)
- Start the eloqdb6 service manually for the first time
- The eloqsd service is often not needed and should not be started

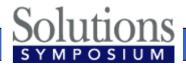

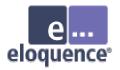

# Windows configuration automatic server start

| Services                                      |                        |                                            |   | ×                   |
|-----------------------------------------------|------------------------|--------------------------------------------|---|---------------------|
| Service                                       | Status                 | Startup                                    |   | Close               |
| HP EloqDB6                                    |                        | Manual                                     |   |                     |
| Service                                       | ×                      | Manual                                     |   | <u>S</u> tart       |
| Service: HP EloqDB6                           |                        | Automatic<br>Automatic                     |   | Stop                |
| Startup Type                                  | ОК                     | Automatic<br>Manual                        |   | <u>P</u> ause       |
| <ul> <li>Automatic</li> <li>Manual</li> </ul> | Cancel<br><u>H</u> elp | Manual<br>Manual<br>Automatic<br>Automatic | - | Continue            |
| O <u>D</u> isabled                            |                        |                                            |   | Sta <u>r</u> tup    |
| Log On As:                                    |                        |                                            |   | H <u>₩</u> Profiles |
| System Account                                |                        |                                            |   | Help                |
| 📃 🔲 Allow Service to Interact with De         | sktop                  |                                            |   |                     |
| Ihis Account:     Password:                   |                        |                                            |   |                     |
|                                               |                        |                                            |   |                     |
| Confirm<br>Password:                          |                        |                                            |   |                     |

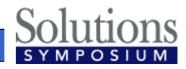

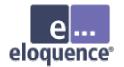

## **Administrative Procedures**

#### Database backup

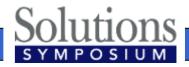

Page 63

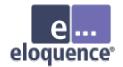

## Database backup

- Supported backup strategies
  - –Off-line backup
  - -On-line backup
- Related options

   Forward logging

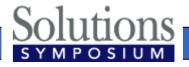

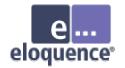

## Off-line backup

- Shutdown the eloqdb6 server process
- Backup all volume files
- Re-start the server process

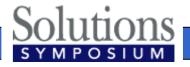

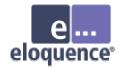

## **On-line** backup

- Enable on-line backup mode
- Backup the data volume file(s)
   Backup of the log volume is optional
- Disable on-line backup mode

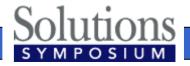

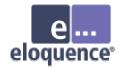

## On-line backup

- In on-line backup mode, the data volumes are frozen
- Modifications during on-line backup are temporarily saved into the transaction log volume
- Any backup software can be used to create a consistent backup

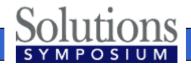

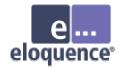

## On-line backup

- The dbctl utility is used to enable on-line backup mode
- Example backup script
  - \$ dbctl -u file:/root/credentials backup start
  - \$ tar -cf /dev/rmt/0m /database
  - \$ dbctl -u file:/root/credentials backup stop

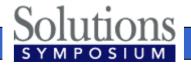

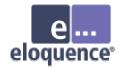

## Forward logging

- Forward logging is used to record all modifications since a previous backup
- Forward logging is fast and involves only minimal processing
- The forward log files can be managed automatically by the server process

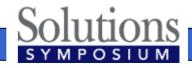

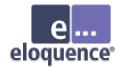

## Forward logging

 Forward logging is enabled in the server configuration

[ForwardLog]
FwLog = /path/to/fwlog-%N.log

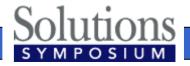

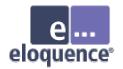

### Database maintenance

- Make sure sufficient volume and disk space is available
  - Use the dbvoldump utility if the server is offline
  - Use dbdumpcat or the HTTP status if the server is active

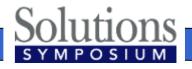

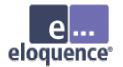

## **IMAGE** Migration

#### How to migrate to Eloquence

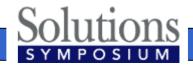

Page 72

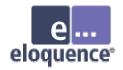

- All TurboIMAGE intrinsics are supported and behave (almost) identical
- HP e3000 applications can usually be ported with no or only minor changes
- Compatibility goes beyond intrinsic calls.
   Applications are built on assumptions and take advantage of specific behavior

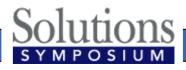

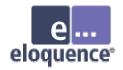

- Not supported:
  - -DBCONTROL modes which are specific to TurboIMAGE implementation details
  - Item level security (all items considered writable)

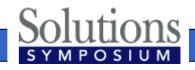

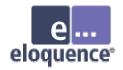

- Required changes:
  - Eloquence requires the database name is terminated with a space, semicolon or NUL character
  - -IMAGE passwords are ignored

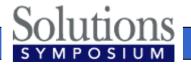

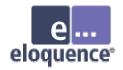

- TurboIMAGE compatibility is implemented at different levels
  - -The database server implements functionality at the backend
  - The database client and utilities provide support for TurboIMAGE functionality
  - -The TurboIMAGE compatibility API implements source code compatibility

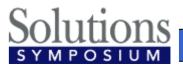

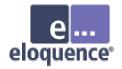

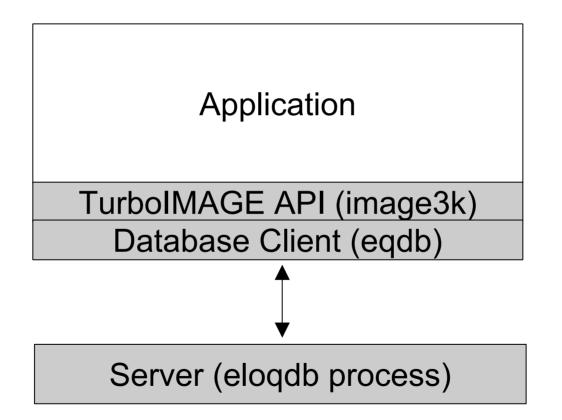

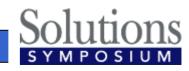

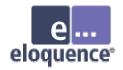

- The Eloquence image3k library implements the TurboIMAGE intrinsics
- The application (or language runtime) is linked against the image3k library
- The image3k.h include file provides the function prototypes (C, C++)

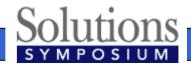

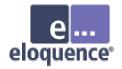

# Using Eloquence with AcuCOBOL

- Link the Eloquence image3k library to the ACU Cobol runtime (runcbl)
- Load the Eloquence image3k library dynamically (using CALL)

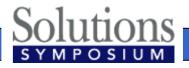

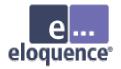

# Using Eloquence with AcuCOBOL (cont)

- Eloquence currently uses native byte order
  - On little endian platforms (Intel IA-32)
     COMP-5 type must be used instead of COMP
  - The –D5 compiler option maps all COMP to COMP-5

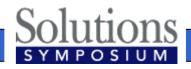

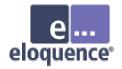

# Using Eloquence with MicroFocus Cobol

- Link the Eloquence image3k library to the application
- The SIGN "EBCDIC" compiler directive is required to make sure the binary encoding of 'Z' items is compatible

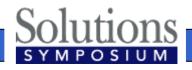

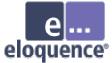

# With MicroFocus Cobol (cont)

- Eloquence currently uses native byte order
  - On little endian platforms (Intel IA-32)
     COMP-5 type must be used instead of COMP
  - –A compiler directive may be used to map the COMP to the COMP-5 type MAKESYN "COMP-5" = "COMP"

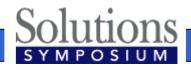

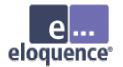

### **Migration Issues**

#### **Real World Issues**

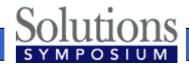

Page 83

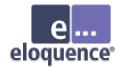

### Data set capacity

- Data set capacity has a different meaning
  - Eloquence has no concept of a data set specific capacity
  - Eloquence returns the highest record number allocated for a data set as capacity value in DBINFO modes 202 and 205
- Eloquence data sets are dynamic and grow as required

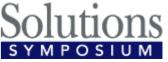

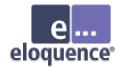

## Data set capacity

- Application may check for "enough room" in a data set
- Solution:

- Remove or disable capacity check

- Workaround:
  - Return "HUGE" value as capacity
  - Trap Eloquence DBINFO 202 and 205 modes and return application specific "capacity" value

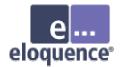

### Don't lie to schema

- TurboIMAGE does not really care what you put in a character field
- Eloquence relies on type information
  - Eloquence may need to convert strings to different encoding
  - Eloquence may need to do a byte order conversion
  - Eloquence uses indexes which require type specific ordering

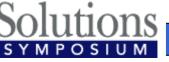

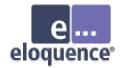

### Don't lie to schema

- Solution:
  - -Use separate fields for different information
  - -Use the correct item type
- Workaround:
  - -Use Eloquence on a single platform
  - -Use Eloquence binary item type 'B'

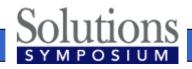

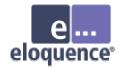

## Character set encoding

- On MPE the HP-ROMAN8 character set encoding is often used
  - HP-ROMAN8 encoding is typically not available on other platforms
  - Eloquence defaults to the HP-ROMAN8 character set on HP-UX (and MPE) and to ISO-8859-1 on other platforms
  - Eloquence performs conversion "on the fly"

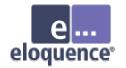

### Byte order

- PA-RISC and Itanium (with HP-UX) use big endian byte order
- Intel IA-32 and Itanium (Linux and Windows) use little endian byte order
- Eloquence performs conversion "on the fly" if necessary

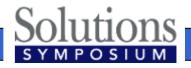

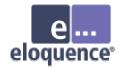

## Parameter alignment

- TurboIMAGE requires most arguments to be 16 bit aligned
- Eloquence relaxes most alignment restrictions
- Eloquence does not require a specific alignment for string arguments

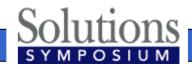

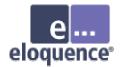

#### Record numbers

- Eloquence uses a different algorithm to assign and re-use record numbers
  - TurboIMAGE uses a LIFO (last in first out) order to reuse deleted records (unless HWMPUT is active)
  - Eloquence uses a FIFO (first in first out) order to use available record numbers
  - Eloquence does not support HWPUT, application has no control over record number usage

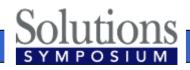

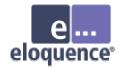

#### Record numbers

- DBDELETE / DBPUT sequence likely results in different record number
- Solution:
  - -Fix the application
- Workaround:

-Use DBUPDATE mode 2 (same as DBUPDATE mode 1 and CIUPDATE)

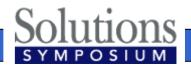

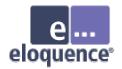

#### Identical database names

- TurboIMAGE supports to use the same database name in different groups
- Eloquence requires an unique database name per server instance
- Solution:
  - Use multiple server instances (eg. test / production environments)
  - Add the group name to the database name (eg. DBNAME.GROUP)

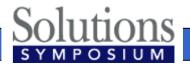

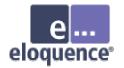

#### Access to database files

- TurboIMAGE databases reside in the file system
- Applications could use file system operations to copy databases

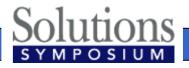

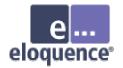

#### Access to database files

- Eloquence databases reside in the volume files and are not accessible separately
- Solution
  - Copy whole database environment
  - Use dbstore to extract single database and dbrestore to restore database in another server instance
  - Use dbexport / dbimport

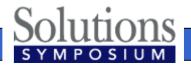

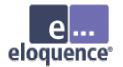

# **Data Migration**

#### Move your databases from TurboIMAGE to Eloquence

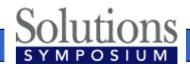

Page 96

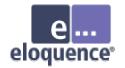

#### Overview

- Schema files are compatible and no change is required
- Eloquence includes MPE tools to export the database content to flat files
- Transfer the schema file and the export files to the target system
- On the target system run the schema processor, the dbcreate utility and the dbimport utility

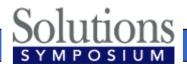

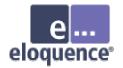

#### Export the database

- When running from the POSIX shell the arguments are separated by a space
   \$ DBEXPORT -p SECRET -v TESTDB
- When running from the MPE shell (CI) you need to enclose the arguments in quotes
  - : DBEXPORT "-p SECRET -v TESTDB"

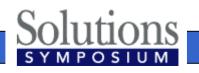

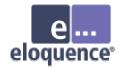

#### Transfer the files

- Transfer your schema file and the export files to the Eloquence system
- When transferring by ftp
  - -use text mode to transfer the schema file
  - -use binary mode to transfer the export files

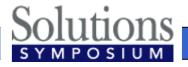

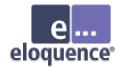

#### Create the database

- Run the Eloquence schema processor
  - \$ dbschema schemafile
  - \$ schema -T schemafile
  - Option -T selects TurboIMAGE compatibility mode
- Create the database
  - \$ dbcreate database

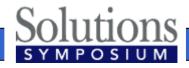

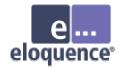

#### Import the data

- Use dbimport to load the database
  - \$ dbimport -v -z roman8 database
  - The option -v displays the import progress
  - On the Windows and Linux platform you should specify the -z roman8 option to indicate the source data uses the HP-ROMAN8 encoding
  - This makes sure any national characters ("Umlaute") are converted

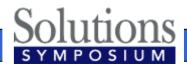

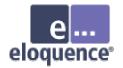

# More information

- Detailed information is available on the Eloquence web site http://www.hp-eloquence.com
- Get in contact: info@hp-eloquence.com

Michael Marxmeier

<u>mike@marxmeier.com</u>

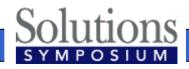